# Catalyst تالدبم ىلع ماظنلا تامولعم نيوكت

#### تايوتحملا

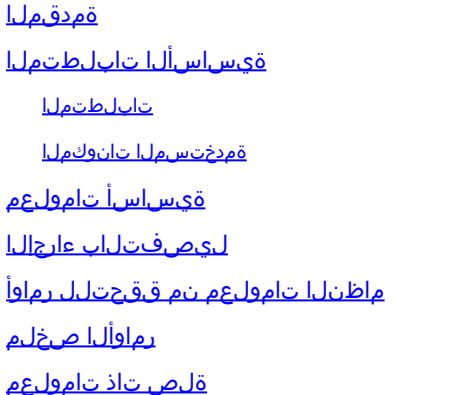

#### ةمدقملا

.Catalyst تالدبم ىلع ماظنلا تامولعم نيوكت ةيفيك دنتسملا اذه فصي

#### ةيساسألا تابلطتملا

تابلطتملا

.دنتسملا اذهل ةصاخ تابلطتم دجوت ال

ةمدختسملا تانوكملا

.ةنيعم ةيدام تانوكمو جمارب تارادصإ ىلع دنتسملا اذه رصتقي ال

:نم رماوأ تاجرخم ىلإ دنتسملI اذه يف ةدراولI تامولءملI دنتست

ةغيص (MSFC و فرشملا يلء) ةيجمرب ® cisco ios ضكري نا حاتفم 6500 ةزافح ةدام • 12.1(11b)

لوصح نامضل IOS Cisco جمانرب لغشت يتلا تالوحملا ىلع erase write رمألا مدختسأ .ةيفرط ةاكاحم جمانربب لمعي رتويبمك زاهج مدختسأ .يضارتفا نيوكت ىلع تالوحملا

.ةصاخ ةيلمعم ةئيب يف ةدوجوملI ةزهجألI نم دنتسملI اذه يف ةدراولI تامولعملI ءاشنإ مت تناك اذإ .(يضارتفا) حوسمم نيوكتب دنتسملا اذه يف ةمدختسُملا ةزهجألا عيمج تأدب .رمأ يأل لمتحملا ريثأتلل كمهف نم دكأتف ،ليغشتلا ديق كتكبش

## ةيساسأ تامولعم

ةزهجأ ةرادإ ليءستال ةيفصولI ماظنالI تاملعم نم ديدعلI نيوكتب Catalyst تالوحم كل حمست ىلع لەست نأ نكمي ةكبشلا تادعم ىلع فرعتلاو قيثوت ىلع ةردقلا نإ .تنرتنإلا لمع

وأ ماظنلا تامولعم ضرعل ناتقيرط كانه .اهتنايصو مهتكبش ةرادإ ةكبشلا يلوؤسم .اهمادختسإ

.SNMP ةرادإ ةطحم مادختساب (SNMP (طيسبلا تاكبشلا ةرادإ لوكوتورب لالخ نم 1. .لوحملا ىلع رمألا هجوم ربع 2.

ماظنب لمعت يتلا Catalyst تالوحم ىلع ماظنلا تاملعم نييعت ةيفيك دنتسملا اذه حضوي ةرادإ تاطحم ةطساوب ماظنلJ تاملءم نع مالعتسالI كلذ دعب نكميو .@Cisco IOS ليغشتلI .حاتفملل ثح ةلاسر رمأو ،تقو ،خيراتلا تبثي نأ فيك تنأ اضيأ ةقيثو اذه يدبي .SNMP :دنتسملا اذه يف اهذيفنت متي يتلا ماهملا يلي اميف

- .لوحملاب ةيفرط ةدحو ليصوت 1.
- .ماظنلا مسا نيوكتب مق 2.
- .ماظنلا ةبلاطم نيوكتب مق 3.
- .ماظنلا عقوم نيوكتب مق 4.
- .ماظنلا لاصتا ةهج نيوكتب مق 5.
- .هخيراتو ماظنلا تقو نيوكتب مق 6.
- .ماظنلا تامولعم ضرع 7.
- .تقولاو خيراتلا ضرع 8.
- .لوحملا ىلع IP ناونع نيوكتب مق 9.
- .لوحملا ىلع IP نيوكت ضرعا 10.

#### لىصفتال ءارجإلI

جمانربب لمعت يتلا Catalyst تالوحم ىلع ماظنلا تاملعم نييعتل ةيلاتلا تاوطخلاب مق Cisco IOS Software.

- لوح ليصصافت ىلع لوصحلل .تالوحملاب مكحتلا ةدحو ذفانمب ةيفرط ةدحو ليصوت .1 ل<u>اصت|ل| مهف</u> ىلإ عجرا ،Catalyst تالوحمب مكحت|ل ةدحو ذفانمٻ ل|صت|ل| ةيفيك .[Catalyst تالوحم ىلع مكحتلا ةدحو ذفنمب يفرطلا](https://www.cisco.com/c/ar_ae/support/docs/switches/catalyst-6000-series-switches/10600-9.html)
- .IOS Cisco يف لوحملا مسا نييعتل hostname رمألا مدختسأ 2.

<#root>

**Configure System Name:**

Router(config)#

**hostname Switch-A-SJ1**

Switch-A-SJ1(config)

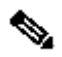

ايئاقلت ةبلاطملا نمضتت ،IOS Cisco يف فيظن نيوكت نم أدبت امدنع :ةظحالم عضو يف نوكت نأ بجي ،فيضملا مسا رييغتل .مدختسملل EXEC عضو يف <Router .ماعلI نيوكتلI

Cisco يف ماعلا نيوكٽلا عضو نم prompt رمالI مادختساب ماظنلI ةبلاطم نيوكٽب مق IOS.

```
<#root>
Configure System Prompt:
Switch-A-SJ1(config)
#prompt Switch-A>
Switch-A-SJ1(config)
#exit
Switch-A>
```
مق ،ماعلا نيوكتلا عضو يف prompt رمألا مادختساب رمألا هجوم طبض دنع :ةظحالم  $\bullet$ رمألا هجوم ةلازإل .ماظنلا رمأ هجوم نم ءزجك رهظي نأ ديرت تنك اذإ < زمر نيمضتب .prompt no رمألا مدختسأ ،هب صاخلا يضارتفالا عضولا ىلإ رمألا هجوم عاجرإو ديدجلا

نيوكتلI رمI مIدختسإ كنكمي ،كلذ عمو .عقوملI نييءتل Cisco IOS ل صاخ رمI دجوي ال .2 .عقوملا تامولعم نييعتل motd banner ماعلا

```
<#root>
Configure System Location:
Switch-A(config)
#banner motd ?
  LINE c banner-text c, where 'c' is a delimiting character
Switch-A(config)
#banner motd c 170 West Tasman Drive, San Jose, CA c
```
لوخدلا ليجست ءانثأ C فرحلا نيب دوجوملا صنلا ضرع نكمي هنأ ظحال :ةظحالم .يل اتل

مادختسإ كنكمي ،كلذ عمو .IOS Cisco يف ماظنلا لاصتا ةهج نييعتل ددحم رمأ دجوي ال 3. .motd banner ماعلا نيوكتلا رمأ

#### <#root>

**Configure System Contact:** Switch-A(config) **#banner motd ?** LINE c banner-text c, where 'c' is a delimiting character Switch-A(config) **#banner motd c 170 West Tasman Drive, San Jose, CA; Tech Support 408 123 4567 c**

يذ EXEC عضو يف clock set رم|لI م|دختس|ب متقوو م|ظنل| خيرات نيوكتب مق .4 .تازايتمالا

<#root>

**Configure System date and time:**

Switch-A# **clock set 20:09:01 3 Apr 2003**

show environment و مالI مرختسI ،Cisco IOS يف ماظنلI تامولءم ضرعل ،ماظنلا لاصتا ةهجو ،ماظنلا عقوم نم ققحتلل run show رمألا مادختسإ نكمي. version .كلذ ىلإ امو

```
<#root>
View System Information:
Switch-A#
show environment status
backplane:
 operating clock count: 2
 operating VTT count: 3
fan-tray:
 fantray fan operation sensor: OK
!--- Output suppressed.
Switch-A#
show run
```

```
!
hostname Switch-A-SJ1
!
banner motd ^C
170 West Tasman Drive, San Jose, CA ^C
!
!--- Output suppressed.
```
.رمالI هجوم يف show clock رم|لI لخدا ،هتقوو م|ظنلI خيرات ضرعل .6

<#root> **View date and time:** Switch-A# **show clock**

20:09:06.079 UTC Thu Apr 3 2003

رماوا ip route و ،interface mod/port،switchport،و ،ةهجاول!ب ةصاخلا VLAN ةكبش مدختسأ .7 .بولسأ ليكشت نراقو لماش ءاوس دح ىلع تلخد .لوحملا ىلإ لوصولا دادعإل

<#root> **Configure IP address and default route:** Switch-A(config)# **interface vlan 1** Switch-A(config-if)# **ip address 172.16.1.2 255.255.255.0** Switch-A(config-if)# **no shut** Switch-A(config)# **interface fastEthernet 3/1** Switch-A(config-if)# **switchport**

```
Switch-A(config-if)#
```
**switchport access vlan 1**

```
Switch-A(config-if)#
```
**no shut**

```
نييءتال ىرخأ تاينقت مادختسإ نكمي .حاتفملا نم لخدم ريصقتال ،نآلا تتبث
:ةدحاو ةقيرط وه يلاتلاا لاثملا .ماع لكشب ميجوتلاو ةيضارتفالا تاباوبلا
```

```
<#root>
Switch-A(config)
#ip route 0.0.0.0 0.0.0.0 172.16.1.1
```
.show ip interface brief و show ip interface brief رمالI مادختساب لوحملI علء IP تامولعم نم ققحت

```
<#root>
View IP Configuration:
Switch-A#
show ip interface brief
Interface IP-Address OK? Method Status Protocol
Vlan1 172.16.1.2 YES manual up up
FastEthernet3/1 unassigned YES unset up up
!--- Output suppressed.
Switch-A#
show ip route
Codes: C - connected, S - static, I - IGRP, R - RIP, M - mobile, B - BGP
       D - EIGRP, EX - EIGRP external, O - OSPF, IA - OSPF inter area
       N1 - OSPF NSSA external type 1, N2 - OSPF NSSA external type 2
       E1 - OSPF external type 1, E2 - OSPF external type 2, E - EGP
       i - IS-IS, L1 - ISIS level-1, L2 - ISIS level-2, ia - ISIS inter area
       * - candidate default, U - per-user static route, o - ODR
       P - periodic downloaded static route
Gateway of last resort is 172.16.1.1 to network 0.0.0.0
     172.16.0.0/24 is subnetted, 1 subnets
C 172.16.1.0 is directly connected, Vlan1
```

```
S* 0.0.0.0/0 [1/0] via 172.16.1.1
Switch-A#
```
عجرا ،Catalyst تالوحم ىلع IP ناونع دادعإ ةيفيك لوح ليصافتلا نم ديزم ىلع لوصحلل [تباثلا نيوكتلا تاذ Catalyst تالوحم د](https://www.cisco.com/c/ar_ae/support/docs/switches/catalyst-6500-series-switches/10594-8.html)نتسم [ىلع ةرادإلل IP ناونع نيوكت](https://www.cisco.com/c/ar_ae/support/docs/switches/catalyst-6500-series-switches/10594-8.html) ىلإ [.تباثلا نيوكتلا تاذ Catalyst و 6500/6000 و 5500/5000 و 4500/4000](https://www.cisco.com/c/ar_ae/support/docs/switches/catalyst-6500-series-switches/10594-8.html)

### ماظنلا تامولعم نم ققحتلل رماوأ

:ماظنلا تامولعم نم ققحتلل ةيلاتلا رماوألا مدختسأ

- . يلاحل ماظنل ادادعإ ةيفيك ضرعل -show environment \*
- .هتقوو ماظنلا خيرات ضرعل -ةعاسلا راهظإ •
- . لوحملا يلء من وكت مت يذل IP ناونع ضرعل -show interface .
- .لوحملا ىلء اهني وكت مت يتلا ةي ضارتفال ا ةباوبلا ضرعل -show ip route •

## رماوألا صخلم

:دنتسملا اذه يف اهيلإ راشملا ةفلتخملا رماوألا يه هذه

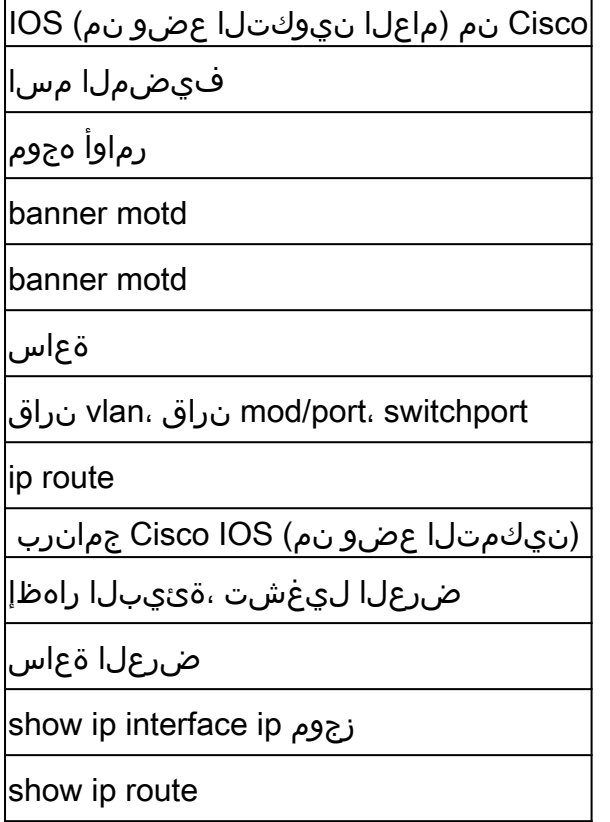

#### ةلص تاذ تامولعم

[6500/6000،و 5500/5000،و 4500/4000، Catalyst تالّدبم ىلع ةرادإلل IP ناونع نيوكت](https://www.cisco.com/c/ar_ae/support/docs/switches/catalyst-6500-series-switches/10594-8.html?referring_site=bodynav) •[\(Catalyst نم تباثلا نيوكتلا تالّدبم\) Configuration Fixed Catalyst تالّدبمو](https://www.cisco.com/c/ar_ae/support/docs/switches/catalyst-6500-series-switches/10594-8.html?referring_site=bodynav)

- [Catalyst تالوحم ىلع نيوكتلا تافلم مادختساب لمعلاو جماربلا روص ةرادإ](https://www.cisco.com/c/ar_ae/support/docs/switches/catalyst-6000-series-switches/12012-manage-images-catswitches.html?referring_site=bodynav) •
- [Cisco نم تاليزنتلاو ينفلا معدلا](https://www.cisco.com/c/ar_ae/support/index.html?referring_site=bodynav) •

ةمجرتلا هذه لوح

ةي الآلال تاين تان تان تان ان الماساب دنت الأمانية عام الثانية التالية تم ملابات أولان أعيمته من معت $\cup$  معدد عامل من من ميدة تاريما $\cup$ والم ميدين في عيمرية أن على مي امك ققيقا الأفال المعان المعالم في الأقال في الأفاق التي توكير المالم الما Cisco يلخت .فرتحم مجرتم اهمدقي يتلا ةيفارتحالا ةمجرتلا عم لاحلا وه ىل| اًمئاد عوجرلاب يصوُتو تامجرتلl مذه ققد نع امتيلوئسم Systems ارامستناه انالانهاني إنهاني للسابلة طربة متوقيا.